# **3.1. PCT50 LEVEL CONTROL (REGULATEUR DE NIVEAU) [36]:**

## **Introduction :**

La maquette PCT50 a été mise au point par ARMFIELD dans le but de réaliser la régulation du niveau.

Dans ce chapitre nous allons tenter d'étudier cette maquette tout d'abord d'un point de vue instrumentation, à savoir les différents composants de la maquette, ensuite d'un point de vue régulation ou on va décrire notre application qui a pour but de faire la régulation de niveau d'eau dans un réservoir.

Le PCT50 est un processus de contrôle du niveau d'eau très visible et facile à comprendre. Il comprend deux réservoirs en acrylique transparent ; un réservoir de traitement monté au-dessus d'un puisard. L'eau est pompée jusqu'au réservoir de traitement et s'écoule vers le réservoir de puisard via deux vannes, l'une réglable manuellement et l'autre commutée par logiciel. Chaque vanne peut également être équipée d'orifices externes de tailles différentes pour modifier leurs caractéristiques. Cette disposition flexible permet de mettre en place un large éventail de scénarios de contrôle, y compris deux processus fondamentalement différents, à savoir :

- $\checkmark$  Contrôle de niveau par variation proportionnelle de la vitesse de la pompe (contrôle du débit)
- ✓ Contrôle de niveau par ouverture temporisée d'une électrovanne (Contrôle de débit)

Lors de l'utilisation du contrôle de l'afflux, des perturbations répétables peuvent être mises en œuvre à l'aide de l'électrovanne et modifiées en utilisant différentes tailles d'orifice. Lors de l'utilisation du contrôle du débit sortant, la vitesse de la pompe peut être augmentée pour fournir une gamme complète de perturbations répétables. Ces techniques permettent une comparaison directe des différents réglages du contrôleur

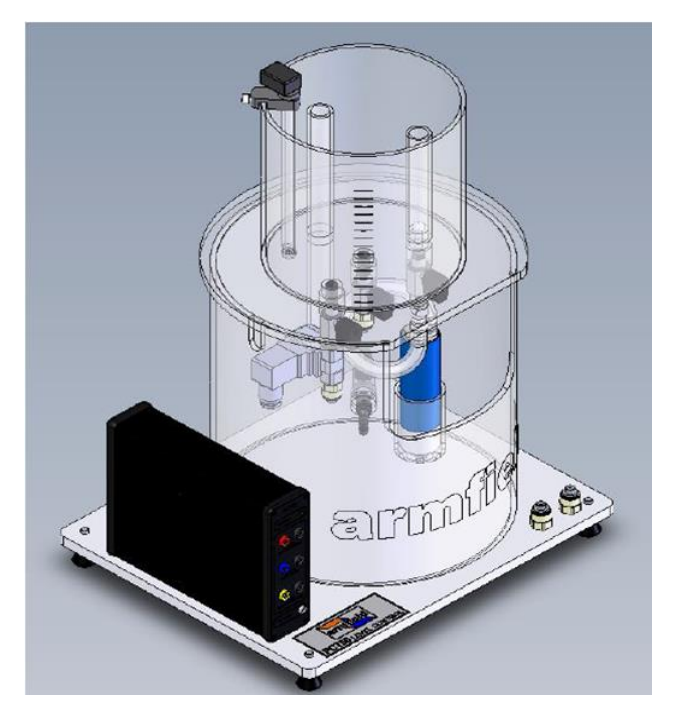

**Figure 3.1.** La maquette PCT 50 d'ARMFIELD

# **3.1.1. Généralité :**

# **3.1.1.1. Spécifications de l'équipement**

# **3.1.1.2. Dimensions hors tout**

Hauteur - 575 mm

Largeur - 425 mm

Profondeur - 350 mm

# **3.1.1.3. Autres spécifications :**

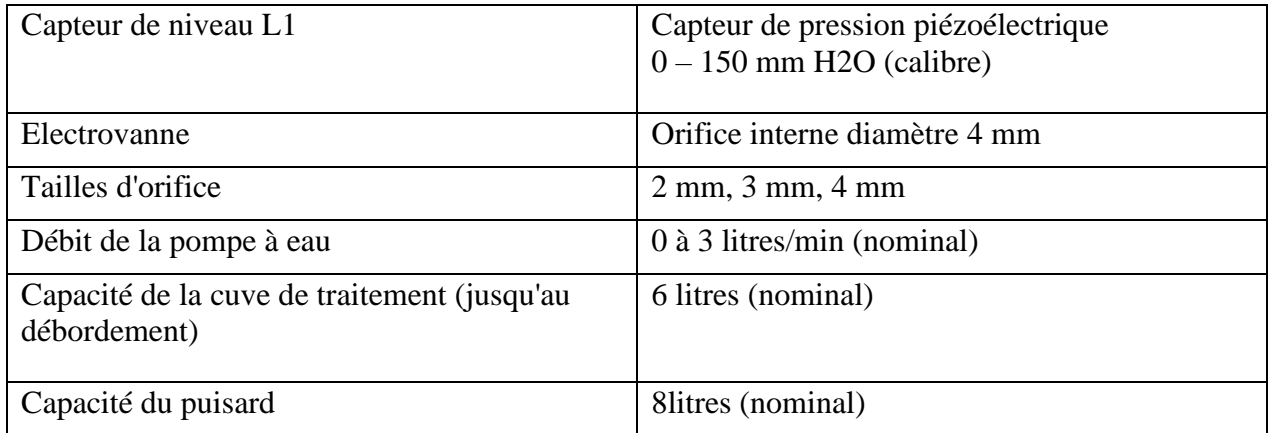

# **3.1.2. Conditions environnementales**

Cet équipement a été conçu pour fonctionner dans les conditions environnementales suivantes :

Un fonctionnement en dehors de ces conditions peut entraîner une baisse des performances, des dommages au l'équipement ou un danger pour l'opérateur.

a. Utilisation à l'intérieur ;

b. Altitude jusqu'à 2000 m ;

c. Température 5 °C à 40 °C ;

d. Humidité relative maximale 80 % pour des températures jusqu'à 31 °C, décroissant linéairement jusqu'à 50 % d'humidité relative à 40 °C ;

e. Fluctuations de la tension d'alimentation secteur jusqu'à ±10 % de la tension nominale ;

F. Surtensions transitoires généralement présentes sur l'alimentation SECTEUR ;

Remarque : Le niveau normal des surtensions transitoires est la tenue aux chocs (surtension) catégorie II de la CEI 60364-4-443 ;

g. Degré de pollution 2.

- $\checkmark$  Normalement, seule une pollution non conductrice se produit.
- $\checkmark$  Une conductivité temporaire causée par la condensation est à prévoir.

 $\checkmark$  Typique d'un environnement de bureau ou de laboratoire.

## **3.1.3. Aperçu**

Le processus de contrôle de niveau PCT50 se compose d'un ensemble réservoir de puisard/réservoir de niveau combiné avec un boîtier de connexion électrique, monté sur une plaque de base commune. Il appartient à une famille de quatre procédés ayant des caractéristiques communes, comme suit :

Les quatre processus sont autonomes, sans besoin d'approvisionnement en eau permanent ou raccord de vidange, et adapté pour être placé sur un établi à côté d'un PC.

Chaque processus intègre une interface électronique avec conditionnement de capteur, entraînement circuits et connexion USB intégrée. Cela signifie que l'utilisateur n'a qu'à remplir le avec de l'eau (le cas échéant), branchez l'adaptateur secteur et branchez le câble USB fourni à un PC approprié pour que l'équipement soit opérationnel.

L'utilisation de matériaux transparents donne une visibilité claire du processus en fonctionnement et l'emplacement des composants de contrôle tels que les capteurs et les éléments de contrôle.

La possibilité de faire varier les caractéristiques de fonctionnement pour permettre l'optimisation du PID paramètres adaptés aux caractéristiques et pour démontrer les différentes réponses des deux configurations de contrôleur optimales et non optimales.

Livré avec logiciel et cordon USB permettant le contrôle et l'acquisition de données à l'aide d'un PC.

Des perturbations (changements d'étapes) peuvent être appliquées au processus, à distance depuis le PC, pour tester la stabilité du système avec les paramètres du contrôleur à l'étude. Le l'amplitude de la perturbation peut être modifiée par étapes fixes pour la répétabilité ou modifiée continuellement pour obtenir une réponse spécifique dans le système.

Le fonctionnement manuel via le PC permettra un test en boucle ouverte de chaque processus pour déterminer la réponse du système avant d'attribuer les valeurs appropriées aux termes P, I et D, temps de cycle, etc. dans une configuration en boucle fermée.

En plus du contrôle du processus et de l'initiation des changements d'étape, le logiciel fourni permettra également l'enregistrement des réponses, des graphiques, etc. lors du test de l'un des les boucles de contrôle.

L'interface électrique, montée en parallèle du process, intègre des façades supplémentaires connecteurs de panneau qui permettent aux signaux d'entrée et de sortie d'être connectés à un contrôleur PID alternatif, contrôleur logique programmable ou équipement de contrôle similaire si requis par l'utilisateur final.

L'alimentation électrique est assurée par un adaptateur en ligne universel 24V DC avec fils interchangeables pour s'adapter à l'alimentation électrique locale.

## **3.1.4. Processus de contrôle de niveau PCT50**

PCT50 est un processus de contrôle de niveau utilisant de l'eau comme fluide de travail pour plus de sécurité et de commodité utilisé.

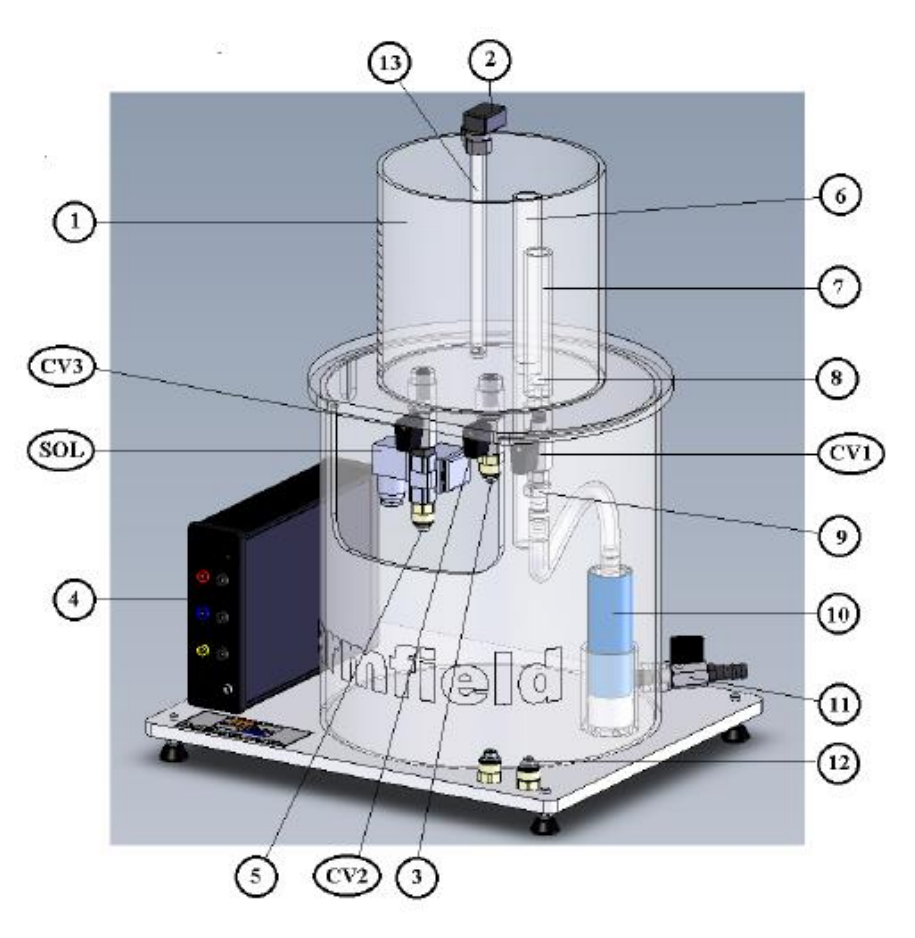

**Figure 3.2.** Les composants de la PCT50

L'eau stockée dans le puisard inférieur est transférée vers la cuve de traitement supérieure (1) via un pompe centrifuge immergée à vitesse variable (10). Un connecteur à dégagement rapide (9) permet tuyau flexible de sortie de pompe à déconnecter pour faciliter l'amorçage de la pompe après remplissage du puisard réservoir avec de l'eau. Une disposition d'entrée verticale dans la cuve de traitement permet de visualiser l'entrée d'eau dans la cuve, indépendante du niveau d'eau et d'un clapet anti-retour intégré (8) empêche l'eau de s'écouler dans le puisard lorsque la vitesse de la pompe est réduite ou arrêté. Un robinet à tournant sphérique en ligne (CV1) au-dessus du connecteur à dégagement rapide permet l'écoulement de l'eau entrant dans la cuve de traitement doit être variée, indépendamment de la vitesse de la pompe, pour s'adapter à une démonstration particulière.

Le niveau d'eau à l'intérieur de la cuve de traitement est mesuré à l'aide d'un capteur de pression électronique (2) monté sur le rebord du navire. Un côté du capteur de pression est connecté à un tube plongeur transparent à l'intérieur de la cuve de traitement et l'autre est ouvert à l'atmosphère, permettant de mesurer la pression dans la cuve de traitement par rapport à l'atmosphère. Ce Le capteur mesure donc le niveau d'eau à l'intérieur de la cuve de traitement. Le niveau est aussi indiqué (1) sur l'échelle sur le côté de la cuve de traitement.

L'eau s'écoule de la cuve de traitement dans le puisard inférieur via deux sorties dans le plancher de la cuve de traitement. Le débit à travers la sortie principale est continu. Circuler à travers le la deuxième sortie peut être démarrée et arrêtée par une électrovanne (SOL) commandée à distance. Les deux sorties intègrent des vannes à boisseau sphérique à commande manuelle (CV2 et CV3) qui permettent l'écoulement d'eau à varier en continu pour s'adapter à une démonstration particulière. Les deux points de vente aussi incorporer un orifice interchangeable (3 et 5) qui permet de fixer le débit à valeurs prédéterminées, variant uniquement avec la taille de l'orifice et de la tête dans le processus navire. La taille de l'orifice est modifiée en dévissant le raccord en plastique contenant l'orifice et le remplacer par l'alternative requise. Le raccord comprend un joint torique et uniquement nécessite un serrage à la main. Les tailles alternatives d'orifice (12) sont stockées dans des trous filetés à l'avant de la plaque de base lorsqu'elle n'est pas utilisée.

Un trop-plein (6) dans la cuve de traitement renvoie l'eau vers le puisard, empêchant le traitement récipient de trop remplir en cours d'utilisation.

Le capteur de pression mesurant le niveau, la pompe centrifuge et l'électrovanne sont connecté à une interface électrique (4) qui intègre le conditionnement de signal nécessaire, permettant au processus d'être exploité directement depuis un PC à l'aide d'un seul port USB. Alternativement, le processus peut être exploité à l'aide d'un contrôleur tel que PCT54 (contrôleur PID) ou PCT55 (Contrôleur Logique Programmable) connecté à l'interface électrique.

Le logiciel informatique fourni avec le PCT50 permet de contrôler le processus de niveau et les données enregistrement des réponses à l'aide d'un PC. Alternativement, le logiciel permet uniquement l'enregistrement des données tout en faisant fonctionner le processus à distance à l'aide d'un contrôleur PID ou d'un API.

Deux boucles de contrôle de processus sont disponibles pour démonstration, à savoir :

- Contrôle de niveau en faisant varier proportionnellement la vitesse de la pompe (Contrôle d'entrée)
- Contrôle de niveau par ouverture temporisée d'une électrovanne (Contrôle de débit)

Lorsqu'il est rempli d'eau, le PCT50 est autonome et ne nécessite qu'une alimentation électrique sur secteur au convertisseur CC en ligne et connexion à un PC via le port USB ou à un processus contrôleur tel que PCT54 (contrôleur PID) ou PCT55 (API avec contrôleur PID).

La vidange de l'unité s'effectue par le robinet à bille (11) situé à l'arrière.

## **3.1.5. Logiciel**

Le PCT50 est fourni avec un progiciel éducatif avec une large gamme d'installations et fonctions. L'ordinateur est l'interface principale entre l'utilisateur et l'équipement.

Le logiciel affiche un schéma synoptique de processus en temps réel avec des lectures des sorties de capteur et commandes pour les entrées du système. Manuel, marche/arrêt, temps proportionné et Lors du contrôle à l'aide d'un PC, tous les signaux de contrôle et de capteur, y compris le point de consigne, et la configuration du contrôleur peut être enregistrée en continu à l'aide du PC. Perturbations de fixe l'amplitude peut être introduite à distance en utilisant le PC pour évaluer la stabilité d'une configuration processus/contrôleur.

Lors de l'utilisation du PC pour surveiller le processus, les signaux d'entrée et de sortie peuvent être surveillés et connecté. Les perturbations sont introduites à distance depuis le contrôleur externe.

Cela élimine le besoin d'un enregistreur de processus ou d'un enregistreur graphique séparé pour l'analyse de la réponse de contrôle de processus. Ce logiciel est compatible avec les PC utilisant Microsoft Windows™ 98 ou plus récent. L'ordinateur communique avec le PCT50 en utilisant un bus série universel standard (Interface USB. Le logiciel comprend un texte d'aide en ligne complet.

# **3.1.6. Installation de l'équipement :**

Pour installer l'équipement :

- 1) Retirez avec précaution le PCT50 de son emballage et retirez tous les matériaux de protection lâches. Conservez le bloc d'alimentation, les câbles de connexion et le CD-ROM dans un endroit sûr jusqu'à ce que vous en ayez besoin.
- 2) Placez le PCT50 sur un plan de travail ou une table ferme et de niveau où l'équipement doit être utilisé avec accès à une alimentation électrique secteur.

Remarque : Aucune connexion permanente n'est requise à une alimentation en eau, mais il sera nécessaire de remplir le puisard avant utilisation avec environ 8 litres d'eau froide propre. L'équipement doit être vidangé avant d'être déplacé vers un autre emplacement.

- 3) Essuyez l'équipement, en particulier les surfaces intérieures du puisard et de la cuve de traitement, avec un chiffon doux et humide pour enlever toute poussière, etc. avant de continuer.
- 4) Avant d'utiliser l'équipement, assurez-vous qu'un orifice de 4 mm de diamètre est installé sous la vanne de sortie CV2. La taille de l'orifice est modifiée en dévissant le raccord en plastique contenant l'orifice et en le remplaçant par l'alternative requise. Le raccord comprend un joint torique et ne nécessite qu'un serrage à la main.
- 5) La taille de l'orifice peut être modifiée pour s'adapter à la démonstration. D'autres tailles d'orifice sont stockées à l'avant du socle de support.
- 6) S'assurer également qu'un orifice de diamètre 2 mm est monté sous l'électrovanne SOL.
- 7) Fermez la vanne de sortie CV2 à la base de la cuve de traitement, puis versez environ 10 mm d'eau dans la cuve de traitement pour amorcer le capteur de niveau.
- 8) Ouvrez la vanne de sortie CV2 et laissez l'eau s'écouler de la cuve de traitement dans le puisard de façon à ce que la cuve de traitement soit vide. Le capteur de niveau sera ensuite amorcé lors de la remise à zéro du capteur de niveau lors d'une étape ultérieure.
- 9) Assurez-vous que le robinet de vidange à l'arrière du réservoir de puisard est complètement fermé, puis remplissez le réservoir de puisard inférieur avec de l'eau propre jusqu'à un niveau d'environ 30 mm en dessous de la découpe à l'avant du réservoir. Si l'eau locale est dure ou contient des impuretés, il est recommandé d'utiliser de l'eau déminéralisée ou désionisée pour minimiser tout entartrage sur le puisard ou les parois de la cuve de traitement.
- 10) Assurez-vous que la vanne de régulation de débit CV1 est complètement ouverte à l'entrée de la cuve de traitement afin que l'eau puisse s'écouler dans la cuve de traitement lorsque la pompe fonctionne.
- 11) Assurez-vous que la vanne de sortie CV2 est complètement ouverte à la base de la cuve de traitement pour permettre à l'eau de retourner dans le puisard lorsque la cuve de traitement se remplit d'eau. Avec CV2 complètement ouvert, le débit de sortie est déterminé par la taille de l'orifice et la hauteur d'eau dans la cuve de traitement, ce qui donne des caractéristiques reproductibles du système.
- 12) Assurez-vous que la vanne CV3 est complètement ouverte au-dessus de l'électrovanne SOL pour permettre à l'eau de retourner dans le puisard lorsque l'électrovanne est ouverte et que la cuve de traitement contient de l'eau. Avec CV3 complètement ouvert, le débit de sortie est déterminé par la taille de l'orifice et la hauteur d'eau dans la cuve de traitement, ce qui permet d'appliquer des perturbations répétables au processus.
- 13) Allumez le PC et connectez le câble USB de l'arrière du PCT50 au PC.
- 14)Chargez le logiciel PCT50 puis choisissez l'expérience « Ex1 : Contrôle d'afflux (contrôle PC) » dans le menu.

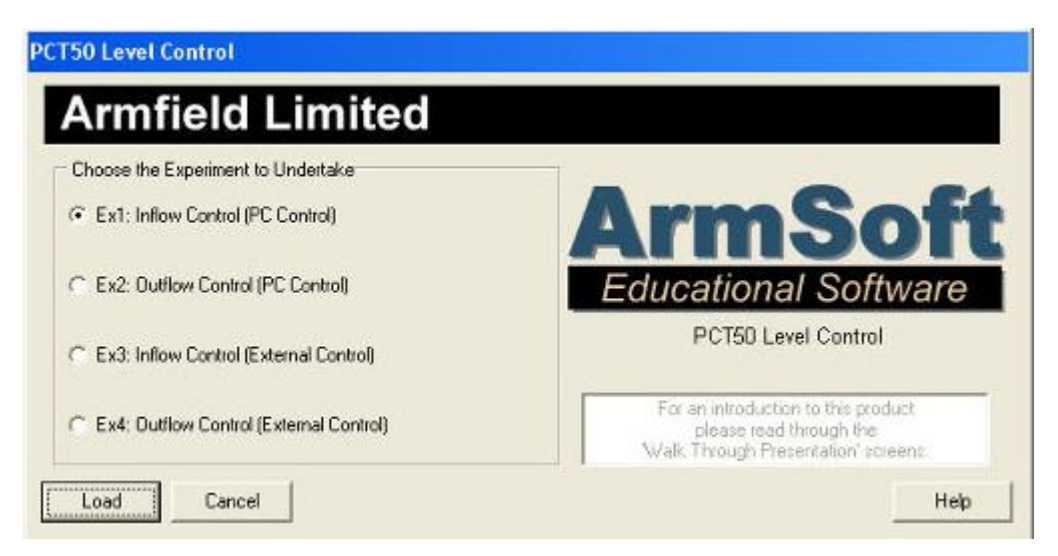

**Figure3.3.** Fenêtre de progiciel de la PCT50

15) Affichez le synoptique en choisissant Affichage puis Schéma ou via l'icône synoptique. 16) Activez le port COM virtuel à l'aide de l'icône de téléphone rouge dans la barre d'outils supérieure. Reportez-vous à la section Utilisation du logiciel si nécessaire.

Le synoptique s'affichera comme suit :

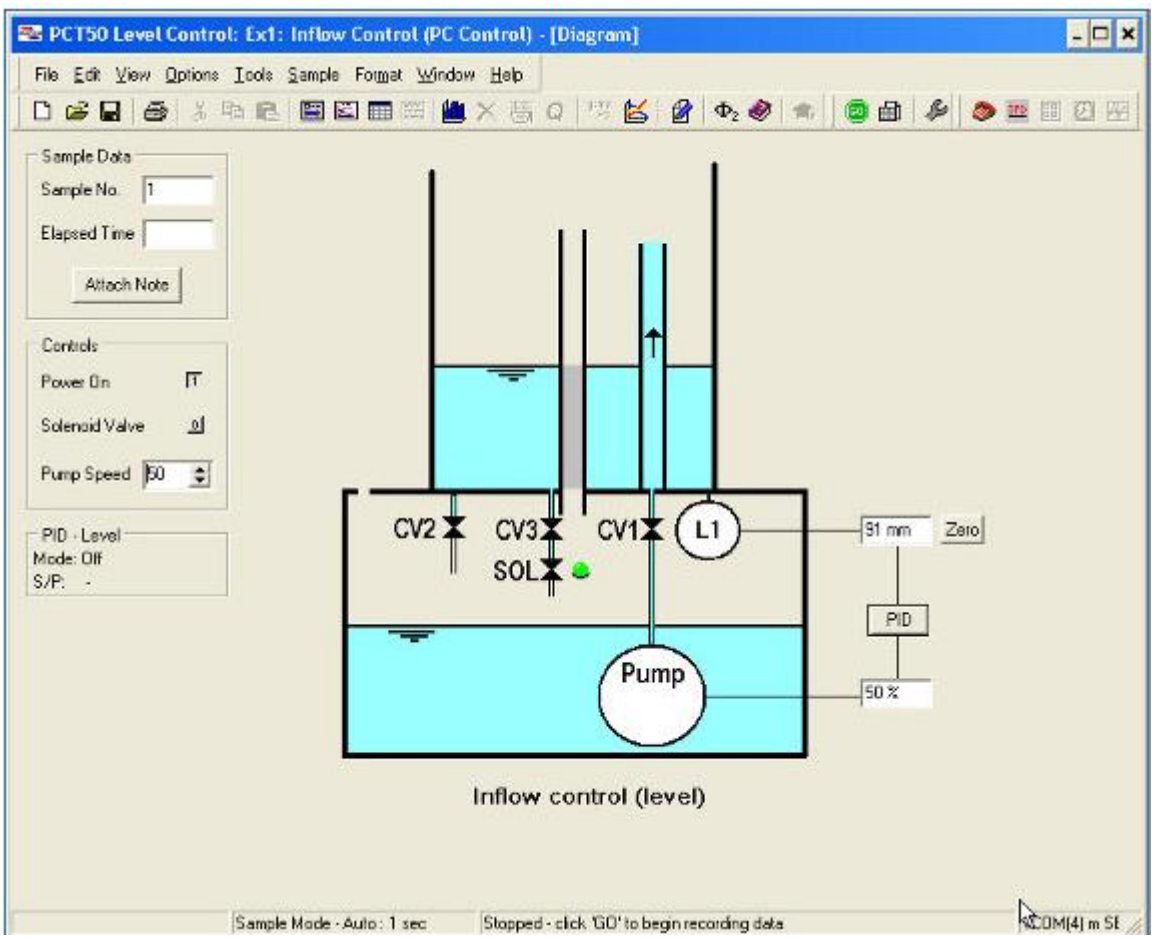

**Figure 3.4.** Affichage de synoptique de la maquette PCT50

- 17)Connectez le fil de l'alimentation 24 V CC à la prise marquée 24 V CC IN à l'arrière du boîtier électrique. Branchez le cordon d'alimentation avec la fiche appropriée à la prise d'entrée secteur de l'alimentation.
- 18)Cliquez sur Power on (dans les commandes) pour permettre au PCT51 d'être utilisé via le PC.
- 19) A chaque démarrage du logiciel, le régulateur PID est réinitialisé en commande manuelle, avec la pompe éteinte et l'électrovanne fermée. Les valeurs par défaut du point de consigne et des paramètres de contrôle sont restaurées à moins qu'une configuration précédente n'ait été enregistrée. Le niveau mesuré par le capteur de pression est indiqué directement en unités techniques, c'est-à-dire en mm de profondeur d'eau dans la cuve de traitement.

Le bon fonctionnement du PCT50 peut être vérifié à l'aide des commandes manuelles du logiciel avant d'utiliser l'équipement pour des exercices de contrôle automatique.

- 20) Avec la cuve de traitement vide, cliquez sur le bouton zéro à côté de l'indication de niveau sur le schéma synoptique pour remettre à zéro la lecture du niveau d'eau avec de l'eau à son niveau minimum à l'intérieur de la cuve de traitement.
- 21) Débranchez le tube flexible de la sortie de la pompe en appuyant sur le loquet du connecteur à dégagement rapide (cela permet à la pompe de s'amorcer en expulsant l'air emprisonné). Sur le synoptique (dans les commandes), augmentez progressivement la

vitesse de la pompe jusqu'à 50 % en cliquant sur la flèche haut jusqu'à ce que 50 % s'affiche.

Lorsque l'eau s'écoule régulièrement du tube flexible, ramenez la vitesse de la pompe à 0 % en cliquant sur la flèche vers le bas, puis reconnectez le connecteur à dégagement rapide. Augmentez à nouveau progressivement la vitesse de la pompe, brièvement jusqu'à 100 % puis de nouveau jusqu'à 50 % pour vous assurer que la pompe est complètement amorcée. Vérifiez que la pompe fonctionne correctement et que la cuve de traitement commence à se remplir d'eau via la disposition d'entrée verticale avec clapet anti-retour intégré. Au fur et à mesure que la cuve se remplit d'eau, vérifiez qu'elle retourne dans le puisard via la vanne de sortie CV2. Vérifiez que la montée du niveau d'eau à l'intérieur de la cuve de traitement s'affiche sur le schéma synoptique (dans les commandes). La sortie du capteur doit correspondre approximativement à la lecture de niveau de l'échelle du côté du récipient, mais une corrélation exacte n'est pas nécessaire (si un recalibrage est nécessaire, reportez-vous à Utilisation du logiciel).

Régler la vanne de sortie CV2 de manière à ce que le niveau reste à mi-hauteur dans la cuve avec la pompe fonctionnant à 50 % de vitesse.

22) Vérifier que la vanne à bille au-dessus de l'électrovanne est complètement ouverte puis ouvrir l'électrovanne SOL à partir du synoptique (dans les commandes).

L'interrupteur est représenté par un bouton à l'écran et s'actionne en cliquant dessus. L'interrupteur affichera un « 0 » lorsque la vanne est éteinte (fermée) et un « 1 » lorsque la vanne est allumée (ouverte). Vérifiez que l'eau retourne dans le puisard via l'électrovanne lorsque l'interrupteur indique « 1 » et s'arrête lorsque l'interrupteur indique « 0 ».

Vérifier que le niveau baisse lentement avec l'électrovanne ouverte en raison de la sortie supplémentaire de la cuve. Fermez l'électrovanne puis vérifiez que le niveau cesse de baisser.

- 23)Réglez la vitesse de la pompe sur 0 % et laissez le contenu de la cuve de traitement s'écouler dans le puisard.
- 24) Le fonctionnement du PCT50 a été confirmé et l'équipement est prêt à l'emploi.

Le puisard doit être vidangé pour éviter l'encrassement ou l'entartrage si le PCT50 ne doit pas être utilisé immédiatement.

## **3.2. Programmation de la maquette sur TIA PORTAL :**

Après avoir créé le projet de la maquette PCT 50 sur TIA PORTAL

Pour ouvrir le projet on clique sur « vue projet »

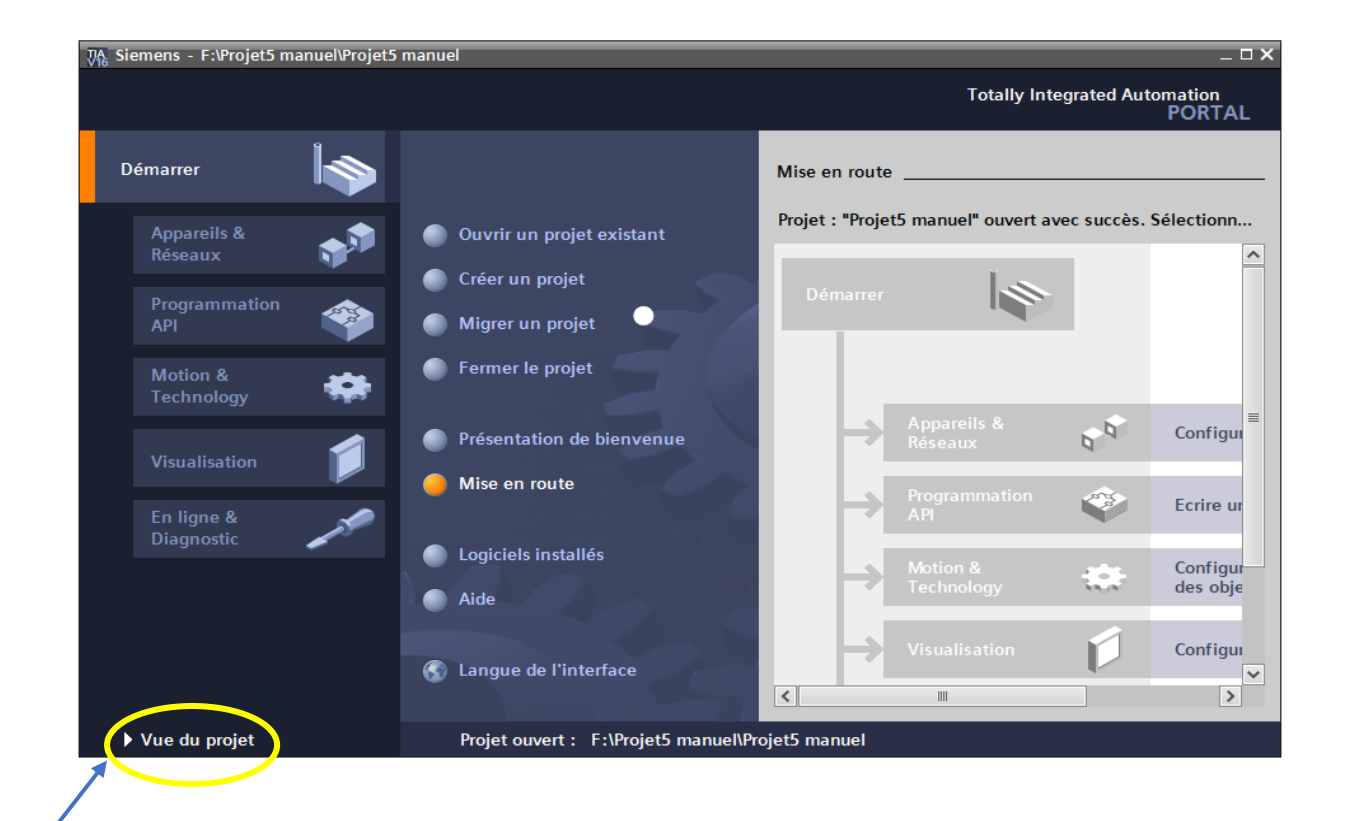

## Apres on clique sur PLC\_1 [CPU 1214C DC/DC/DC]

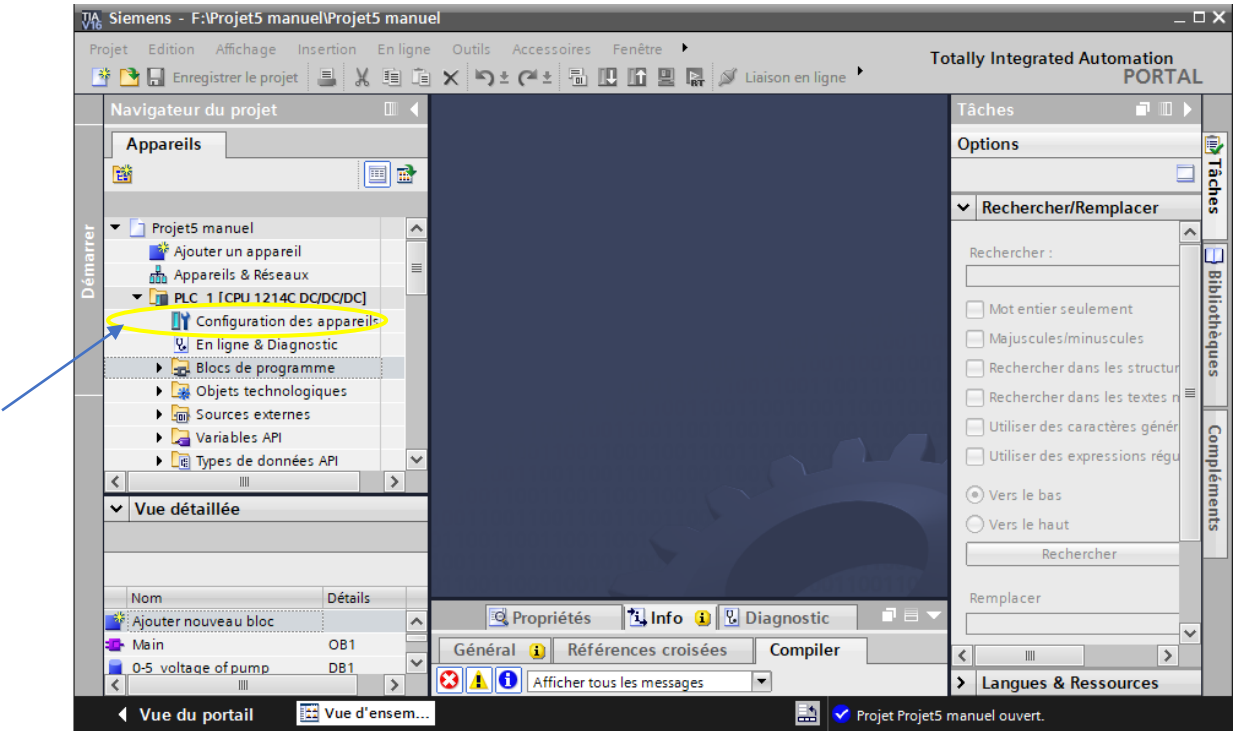

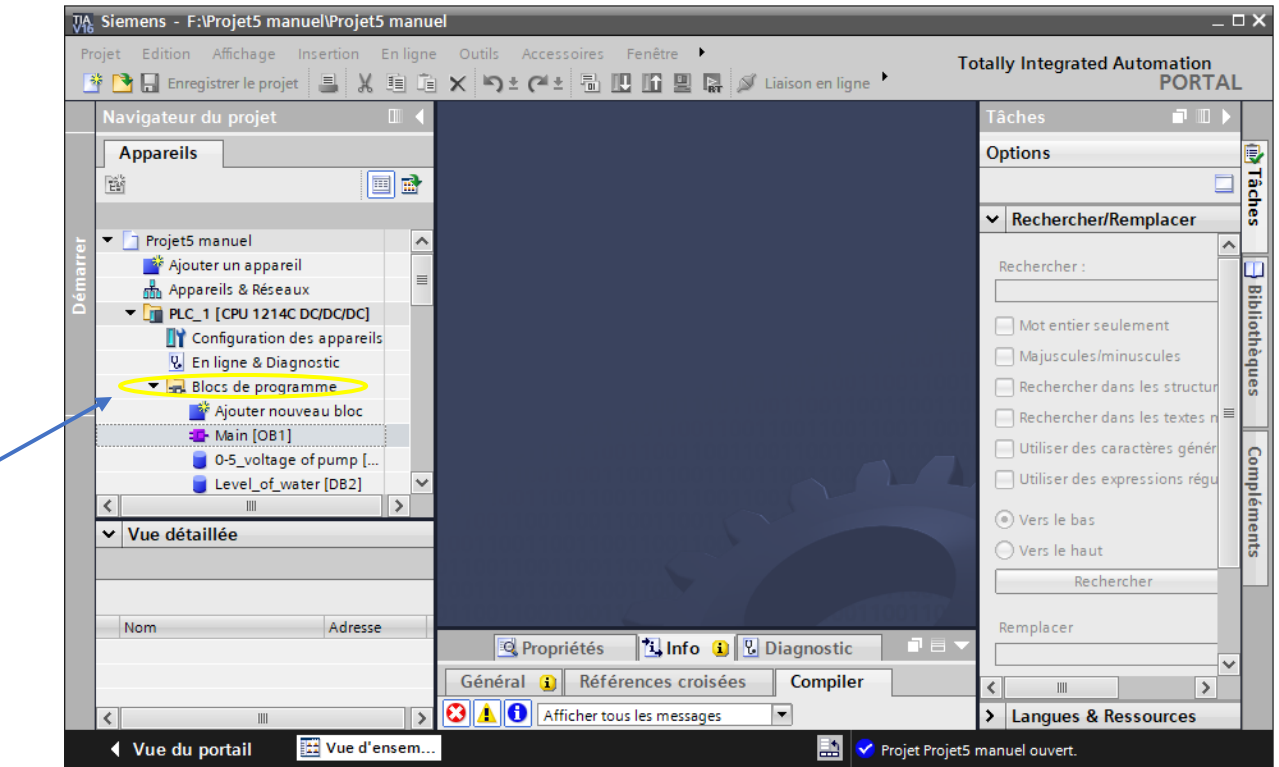

En cliquant sur l'icône du « bloc de programme »

╱

Apres cliquer sur « Main OB1 » on obtient la fenêtre des réseaux quand a déjà crée sur TIA

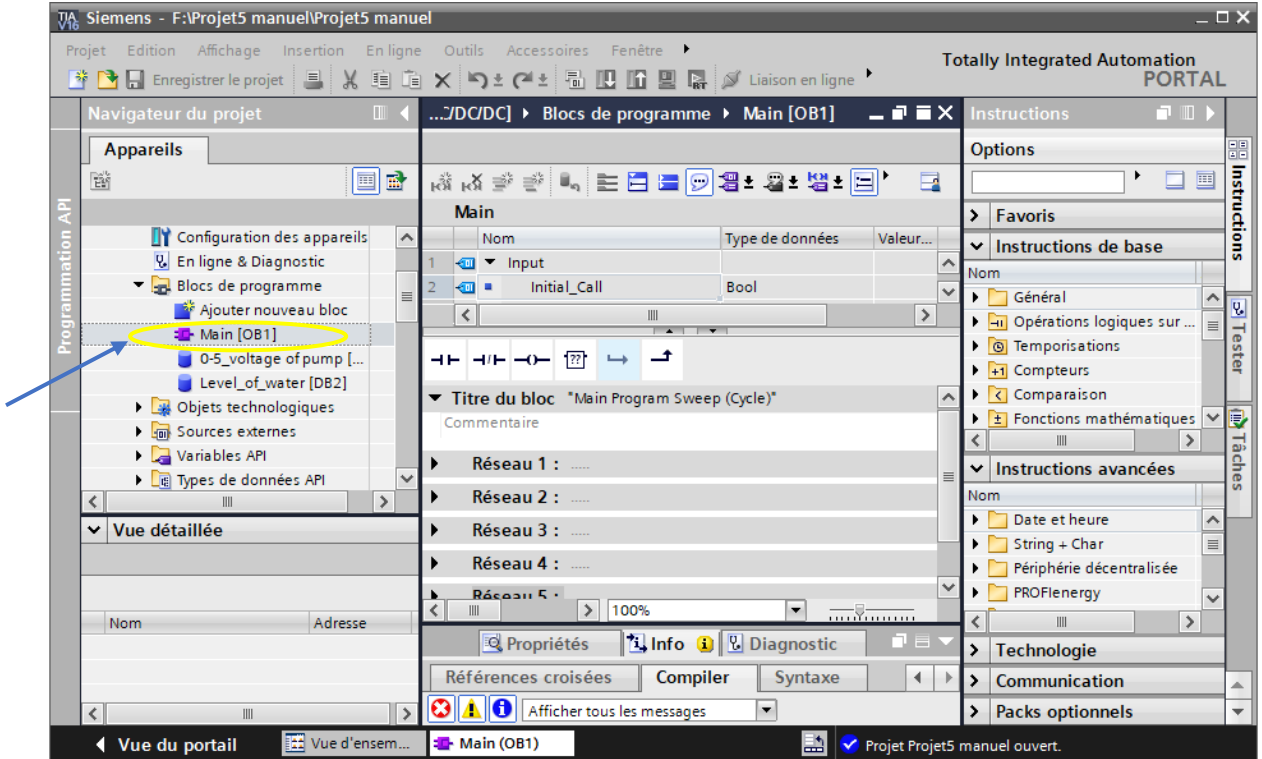

Après avoir chargé le programme dans la CPU on choisit une vitesse pour démarrer la pompe et l'activer à partir de IHM

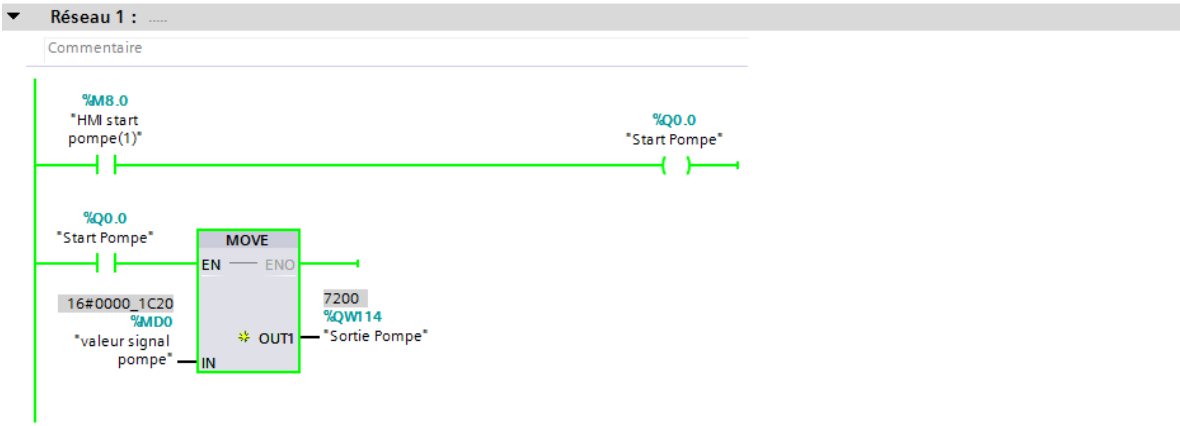

**Figure 3.5.** Choix de la vitesse de la pompe sur la valeur 50%

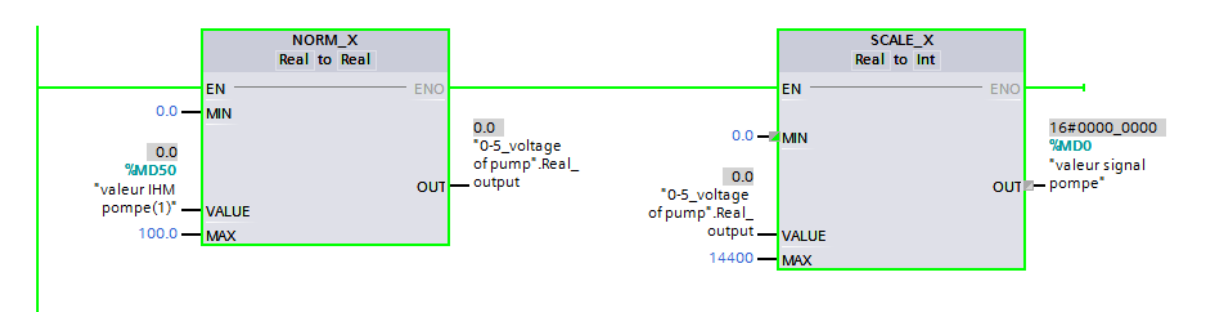

**Figure 3.6.** Entrer la valeur de la pompe sur IHM

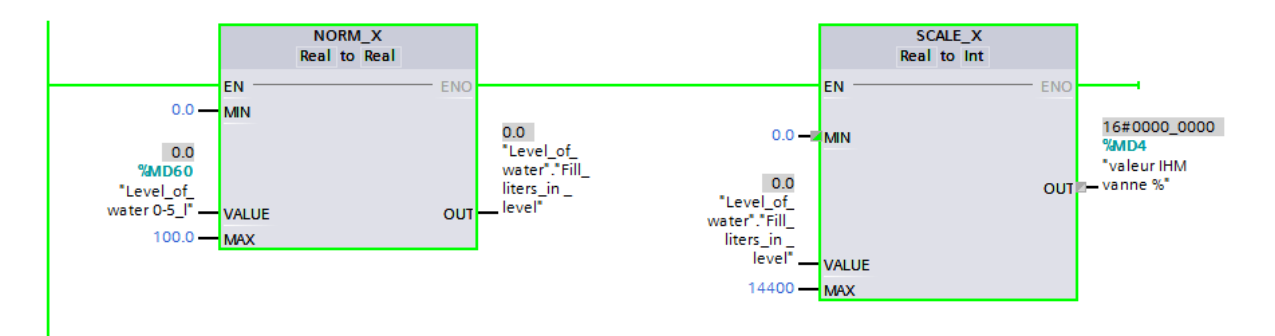

**Figure 3.7.** Détection de la valeur de niveau d'eau

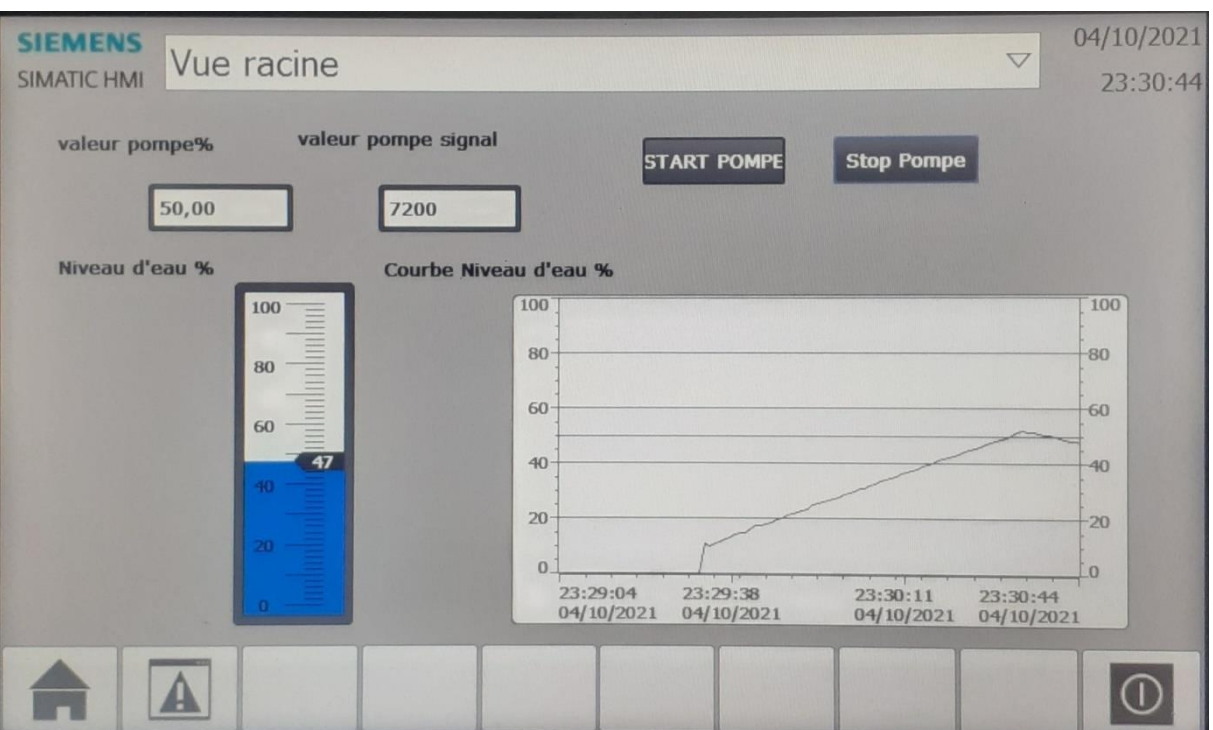

**Figure 3.8.** Résultat de la vitesse 50% de la pompe sur IHM

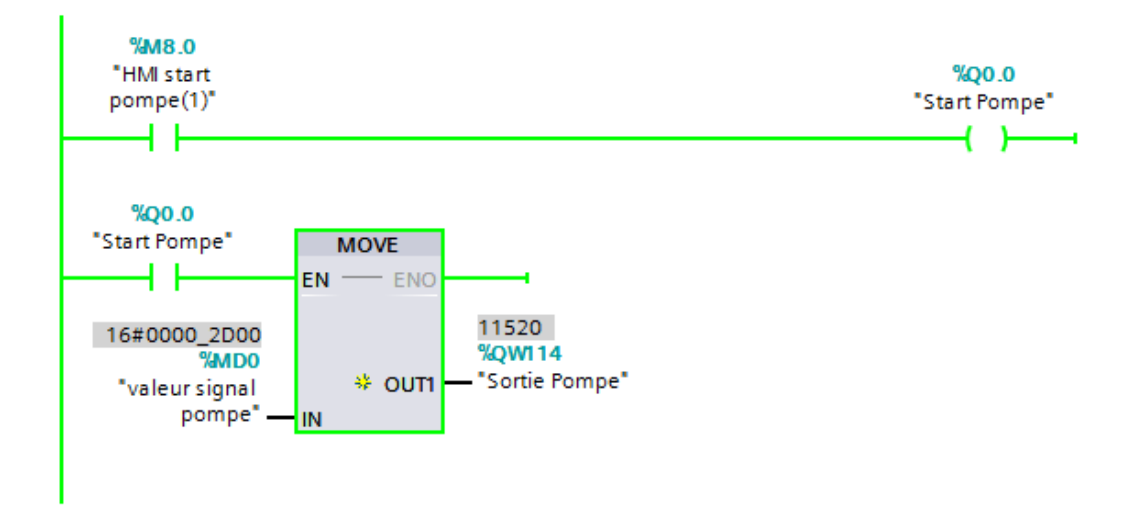

**Figure 3.9.** Choix de la vitesse de la pompe sur 80%

#### CHAPITRE 3 : REALISATION DE LA REGULATION SUR LA MAQUETTE PCT50 **SIEMENS** 26/09/202 Vue racine **SIMATIC HMI**  $\overline{\vee}$ 23:12:05 valeur pompe% valeur pompe signal **START POMPE Stop Pompe** 80,00 11520 Niveau d'eau % Courbe Niveau d'eau % 100 100 1 80 80 60 60  $40$  $40$ 20 20  $\theta$  $\overline{0}$ 23:12:05<br>26/09/2021 23:10:25<br>26/09/2021 23:10:58<br>26/09/2021 23:11:32<br>26/09/2021 Α  $\odot$

**Figure 3.10.** Résultat de choix de la vitesse de la pompe à 80% sur IHM

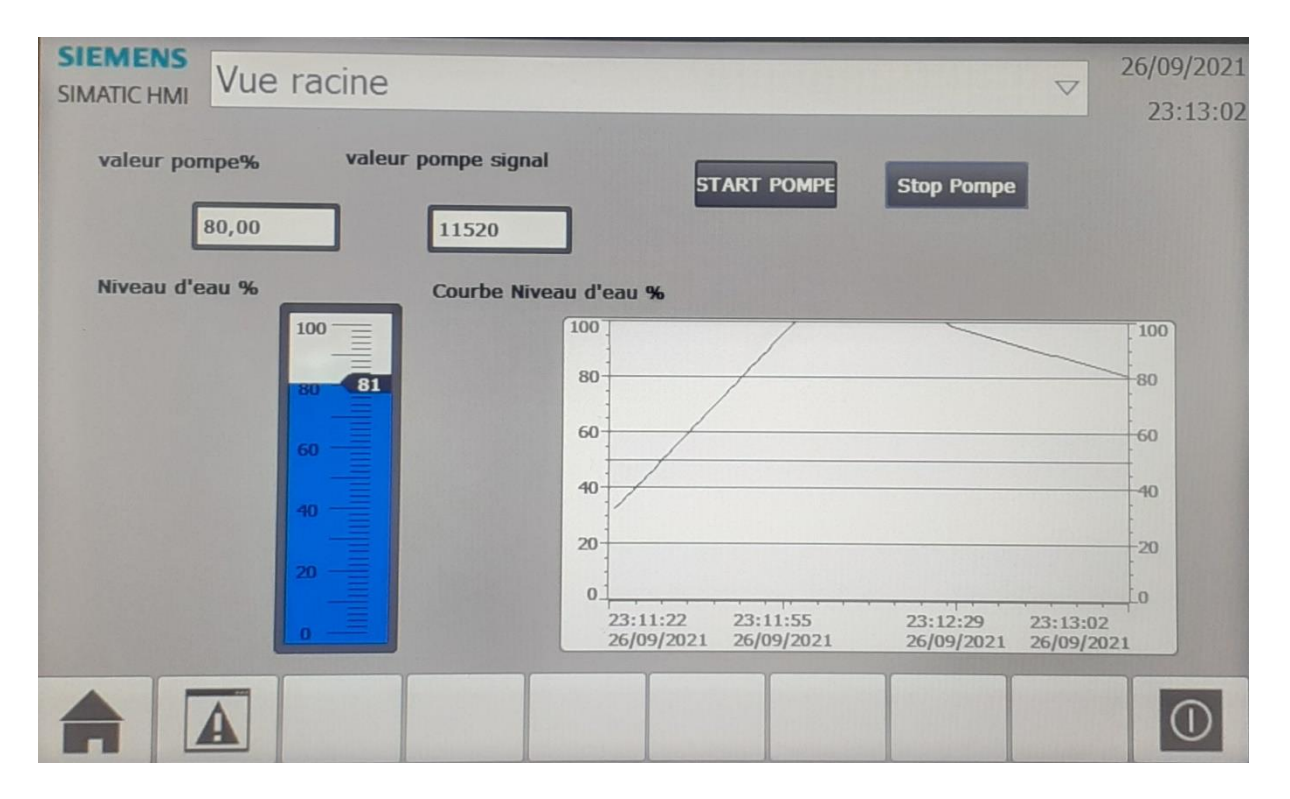

**Figure 3.11.** Résultat sur IHM de l'arrêt de la pompe à la vitesse 80%

**Remarque :** après avoir appliqué les deux valeurs d'essayage 50% et 80% comme choix de vitesse de la pompe on remarque que le temps de réponse de la pompe était un peu long, la courbe c'est presque courbe droite et après cliquer sur le bouton STOP POMPE on remarque que la courbe descend et revient au 0.

# **3.3. Modèle identifié de la dynamique du niveau actionné par une pompe 3.3.1. Identification de fonction de transfert de la boucle ouverte sur Matlab**

```
clear all
close all
clc
%boule ouverte
%Model du système.
G=tf(0.327,[36.731 1],'iodelay',2)
figure(1)
step(G,150)
```
Fonction de transfert de la boucle ouverte

$$
G(s) = \frac{0,327e^{-2s}}{36,73s+1}
$$

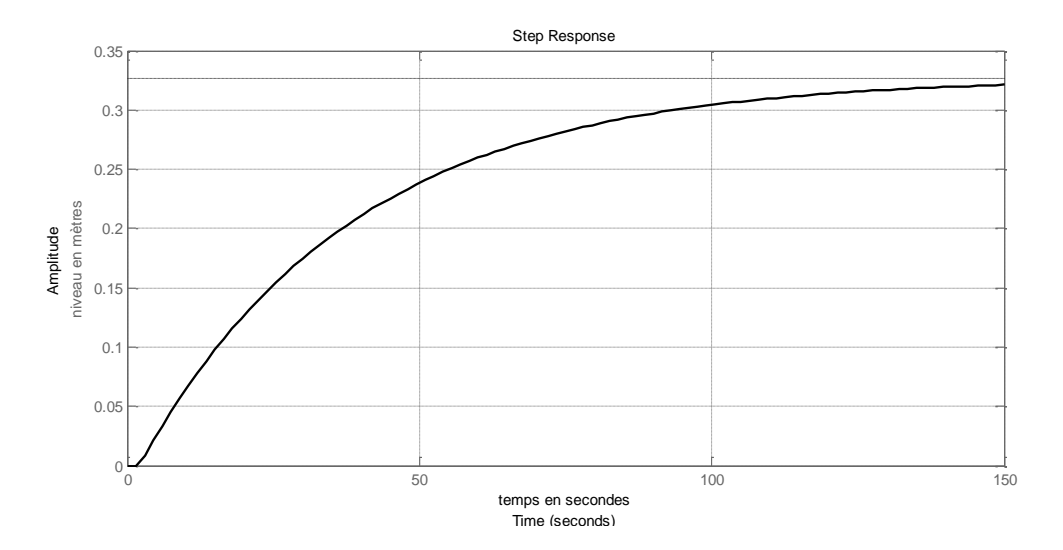

**Figure1.12.** Réponse indicielle en boucle ouverte du niveau.

# **3.3.2. Méthode de pompage de Ziegler-Nichols**

```
% Ziegler-Nichols.
```

```
Ku=90;
Hzn=feedback(Ku*G,1);
figure(3)
step(Hzn,50) %Sur le graphe de la figure(3) on 
tire Tu.
Tu=8:% % PI Zigler-Nichols.
Kp=0.45*Ku; Ti=0.83*Tu;
s=tf('s');
Cpi=Kp*(1+1/(Ti*s));Hpi=feedback(Cpi*G,1);
[Mg,Mp,Wg,Wp]=margin(Cpi*G)
20*log10(Mg)
figure(4)
step(Hpi,'r')
hold on
% %PID Zigler-Nichols.
Kp=0.6*Ku; Ti=0.5*Tu;Td=0.125*Tu;
Cpid=Kp*(1+1/(Ti*s)+Td*s);Hpid=feedback(Cpid*G,1);
step(Hpid,'black')
legend('PI Zigler-Nichols', 'PID Zigler-Nichols');
clear all
close all
clc
```
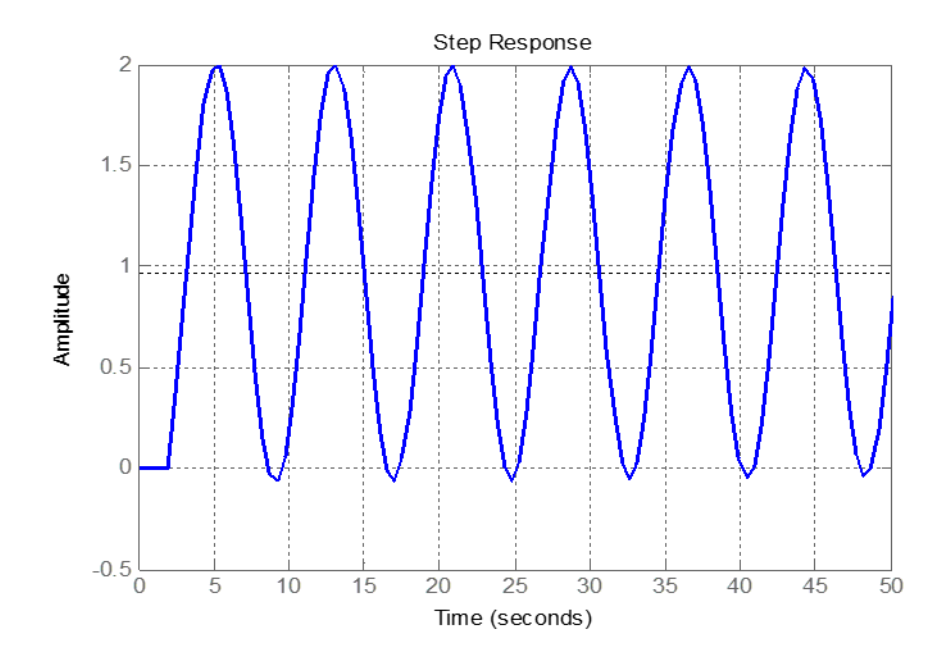

**Figure 3.13.** Auto-oscillations du système (pompage).

A partir de la figure 2 on extrait la période critique de pompage Tu = 8s qui correspond au gain critique Ku =90.

## **3.3.2.1. Régulateur PI :**

Les formules du tableau de pompage de Ziegler-Nichols pour un régulateur PI sont :

 $K_p = 0,45 K_u \text{ et } T_i = 0,83 T_u.$ 

Le calcul des paramètres du régulateur PI donne :

 $K_p = 40,5$  *et*  $T_i = 6,64s$ 

Le régulateur est donné par :  
\n
$$
C_{PI}(s) = K_p \left( 1 + \frac{1}{T_i s} \right) = 40, 5 \left( 1 + \frac{1}{6,64s} \right)
$$

### **3.3.2.2. Régulateur PID :**

Les formules du tableau de pompage de Ziegler-Nichols pour un régulateur PI sont : Les formules du tableau de pompage de Zieg<br>  $K_p = 0,6K_u$ ;  $T_i = 0,5T_u$  et  $T_d = 0,125T_u$ .

Le calcul des paramètres du régulateur PID donne :

Le calcul des parametres du regu<br> $K_p = 54;$   $T_i = 4s$  *et*  $T_d = 1s$ .

Le régulateur est donné par :  
\n
$$
C_{PID}(s) = K_p \left( 1 + \frac{1}{T_i s} + T_d s \right) = 54 \left( 1 + \frac{1}{4s} + s \right)
$$

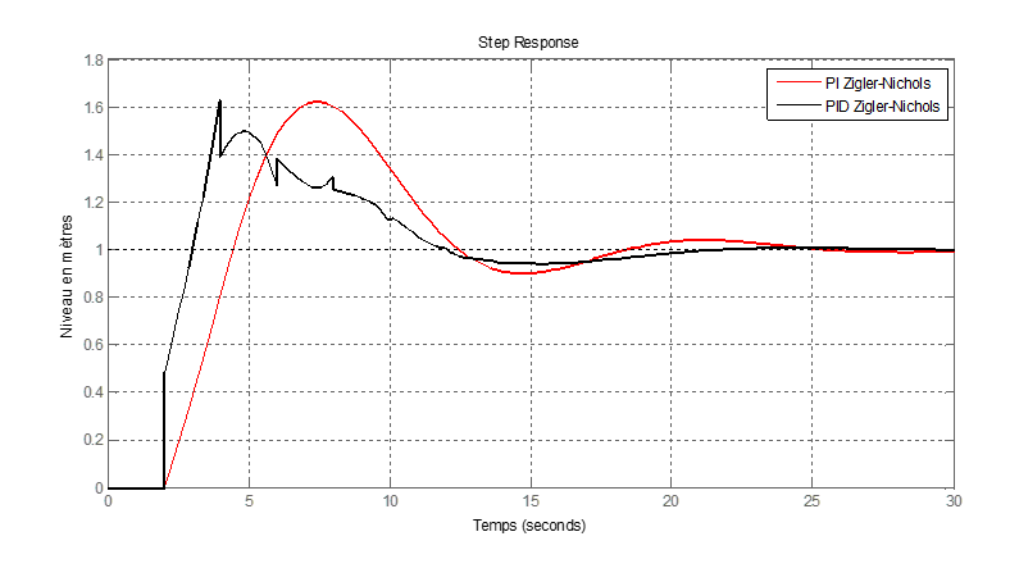

**Figure 3.13.** Réponse indicielle du niveau en boucle fermée par PI et PID Ziegler-Nichols.

Pour les performances, nous avons :

Le temps d'établissement : <sup>t<sub>e</sub> = 23s</sup>

Le dépassement indiciel :  $D\% = 62,2\%$ 

Pour la robustesse du régulateur PI les marges de gain et de phase calculées sont :

La marge de gain :  $M_G = 5,555$ dB La marge de phase :  $M_{ph} = 28,483$ 

**Remarque :** Nous constatons sur la figure 3 que la réponse du régulateur PI est meilleur que celle du régulateur PID, en fait en industrie la régulation du niveau est souvent faite par un PI, l'action dérivée par sa nervosité introduit une perturbation dans la réponse.

# **3.3.3. Méthode empirique : 3.3.3.1. Régulateur PI et PID :**

```
% Méthode Emperique.
tr=5;T=36.731;t0=2;k=0.327;
taum=tr/2.2
Kp = (T + 0.5 * t0) / (k * taum)Ti=max(T,t0/2)Td=Ti/30
8888888P188888888888s=tf('s');C=Kp*(1+1/(Ti*s));
888888888PPID8888888888Ki=Kp/Ti;Kd=Kp*Td;
Cp=Kp*(1+1/(Ti*s)+Td*s)H = \text{feedback}(C * G, 1);[Mq, Mp, Wq, Wp] = margin(C * G)Mg=20*log10(Mg)
figure(2)
step(H,'r')
hold on
Hp=feedback(Cp*G,1);
step(Hp,'black')
legend('PI Emperique', 'PID Emperique');
clear all
close all
clc
```
Les paramètres du système pris du modèle identifié en fonction de transfert modèle de Broida sont : res au systeme pris au modele id<br> $k = 0,327; T = 36,73s$  et  $t_0 = 2s$ .

Le cahier de charge choisit est :  $t_r = 5s \implies \tau_m = \frac{5}{2,2} = 2,272s.$ 

L'application des formules de la méthode empirique du calcul des paramètres du régulateurs PI et PID donne :  $F$  is a separated the continuous at a member one<br>  $F_p = 50,769;$   $T_i = 36,731s$  et  $T_d = 1,224s$ .

Les régulateurs sont donnés par :

CHAPTER E 3 : REALISATION DE LA REGULATION SUR LA MAQUETTE PCT50  
\n
$$
C_{PI}(s) = K_p \left( 1 + \frac{1}{T_i s} \right) = 50,769 \left( 1 + \frac{1}{36,731s} \right)
$$
\n
$$
C_{PID}(s) = K_p \left( 1 + \frac{1}{T_i s} + T_d s \right) = 50,769 \left( 1 + \frac{1}{36,731s} + 1,224s \right)
$$

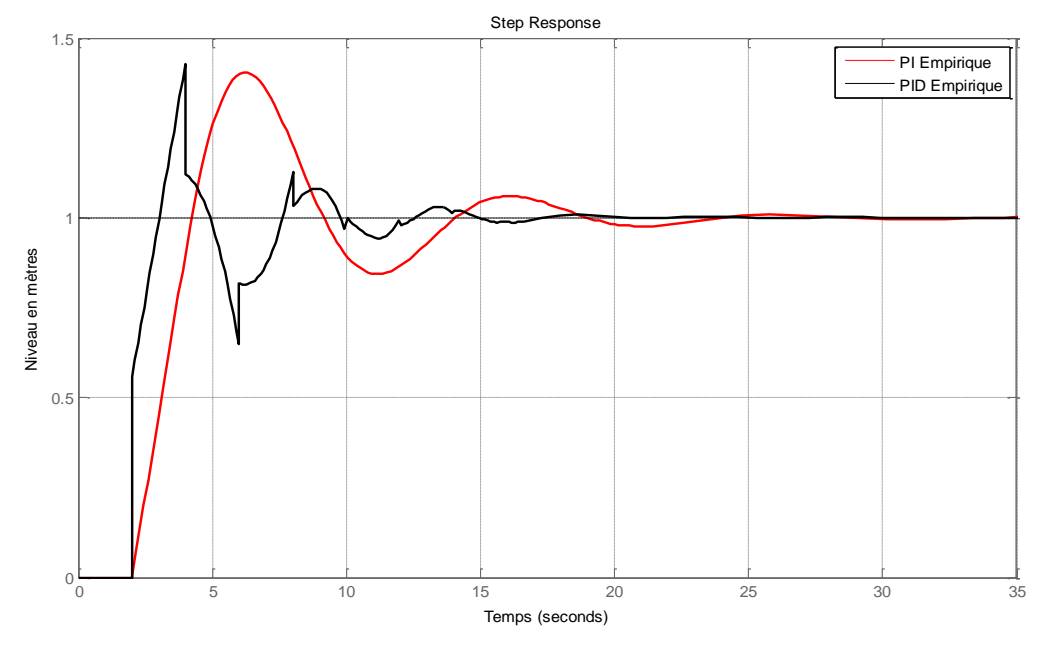

**Figure 3.14.** Réponse indicielle du niveau en boucle fermée par PI et PID empirique.

Pour les performances, nous avons :

Le temps d'établissement :  $t_e = 21,8s$ 

Le dépassement indiciel :  $D\% = 40,4\%$ 

Pour la robustesse du régulateur PI les marges de gain et de phase calculées sont :

La marge de gain :  $M_G = 4,799$ dB

La marge de phase :  $M_{ph} = 38,207$ 

**Remarque :** La remarque faite pour la méthode de Ziegler-Nichols est confirmée par la méthode empirique.

Les résultats des performances et de robustesse de la méthode empirique montrent une nette amélioration par rapport à ceux de la méthode Ziegler-Nichols, néanmoins cette dernière méthode est plus efficace en pratique.

# **3.3.4. Méthode H∞ 3.3.4.1. Régulateur PI et PID :**

```
% % % Méthode H infini.
lam=1.5;T=36.731;t0=2;K=0.327;
Ti=t0/2+TKp=Ti/(K*(2*lam+t0/2))Td=t0*T/(2*Ti)Tf = \text{lam}^2/(2 \cdot \text{lam} + \text{t}^0/2)s=tf('s');Chinf=Kp*(1+1/(Ti*s)+Td*s)*(1/(Tf*s+1));Hhinf=feedback(Chinf*G,1);
[Mg,Mp,Wg,Wp]=margin(Chinf*G) %Pour le PID
Mq = 20 * log10(Mq)Chinf1=Kp*(1+1/(Ti*s));
Hhinf1=feedback(Chinf1*G,1);
[Mg1,Mp1,Wg,Wp]=margin(Chinf1*G) %Pour le PI
Mq1 = 20 * log10(Mq1)figure(5)
step(Hhinf,30,'r')
hold on
step(Hhinf1,30,'black')
figure(6)
step(H,'black')
hold on
step(Hpi,'b')
hold on
step(Hhinf,'green')
hold on
step(Hhinf1,'r')
legend('PI Emperique', 'PI Zigler-Nichols', 'PID H infini', 
'PI H infini');
clear all
close all
clc
```
Les paramètres du système pris du modèle identifié en fonction de transfert modèle de Broida Les paramètres du système pris du mo<br>sont :  $k = 0,327; T = 36,73s$  et  $t_0 = 2s$ .

Le paramètre de réglage lié au compromis performances/robustesse est :  $\lambda = 1.5$ .

L'application des formules de la méthode H∞ du calcul des paramètres du régulateurs PI et PID donne : 2 application des formules de la methode H $\infty$  du calcul des pare<br>PID donne :<br> $K_p = 28,846; \quad T_i = 37,731s; \quad T_d = 0,973s \quad et \quad T_f = 0,562s.$ 

Les régulateurs sont donnés par :

CHAPTER 3: REALISATION DE LA REGULATION SUR LA MAQUETTE PCT50  
\n
$$
C_{PI}(s) = K_p \left( 1 + \frac{1}{T_i s} \right) = 28,846 \left( 1 + \frac{1}{37,731s} \right)
$$
\n
$$
C_{PID}(s) = K_p \left( 1 + \frac{1}{T_i s} + T_d s \right) \left( \frac{1}{T_f s + 1} \right) = 28,846 \left( 1 + \frac{1}{37,731s} + 0,973s \right) \left( \frac{1}{0,562s + 1} \right)
$$

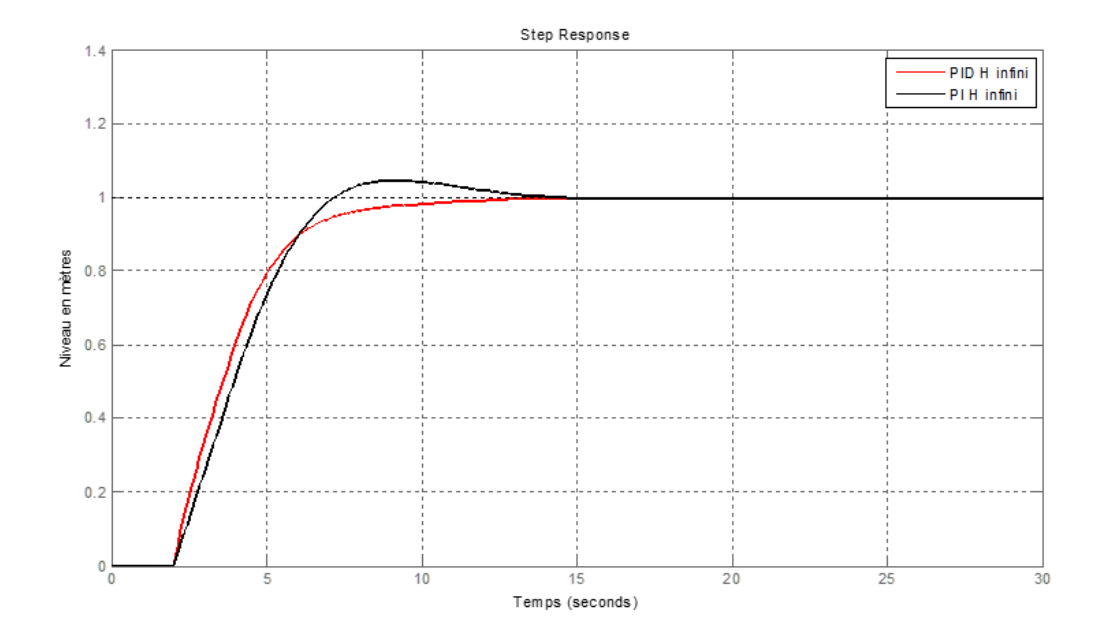

**Figure 3.15.** Réponse indicielle du niveau en boucle fermée par PI et PID méthode H∞

Pour les performances du régulateur PID, nous avons :

Le temps d'établissement :  $t_e = 9,64s$ 

Le dépassement indiciel :  $D\% = 0\%$  pas de dépassement

Pour les performances du régulateur PI, nous avons :

Le temps d'établissement :  $t_e = 11,9s$ 

Le dépassement indiciel :  $D\% = 4,69\% < 5\%$ 

Pour la robustesse du régulateur PID les marges de gain et de phase calculées sont :

La marge de gain :  $M_G = 9,673$ dB

La marge de phase :  $M_{ph} = 66,884$ 

Pour la robustesse du régulateur PI les marges de gain et de phase calculées sont :

La marge de gain :  $M_G = 9,711$ dB

La marge de phase :  $M_{ph} = 60,74$ 

## **Remarques :**

- ➢ Les résultats des performances et de robustesse de ces régulateurs avancés montrent leur nette supériorité sur les régulateurs des deux méthodes classiques.
- ➢ La figure 5 montre des réponses plus performantes que les précédentes.

Nous allons présenter toutes les réponses dans une même figure.

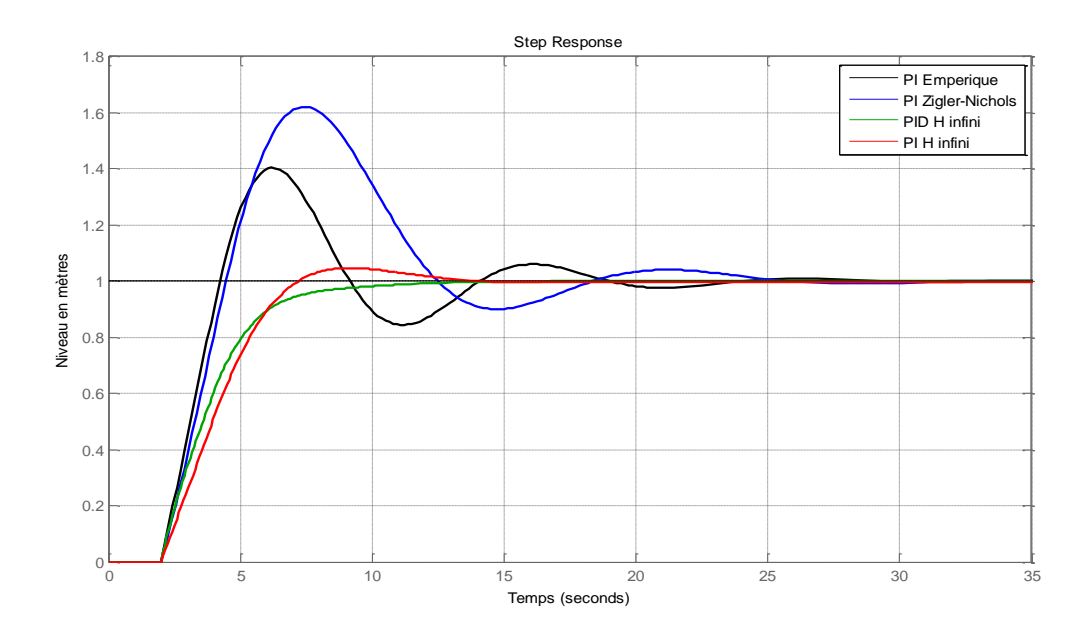

**Figure 3.16.** Réponse indicielle du niveau en boucle fermée par PI et PID des 3 méthodes.

**Remarque :** La figure 6 montre bien la supériorité de la méthode H∞ sur les deux autres méthodes.

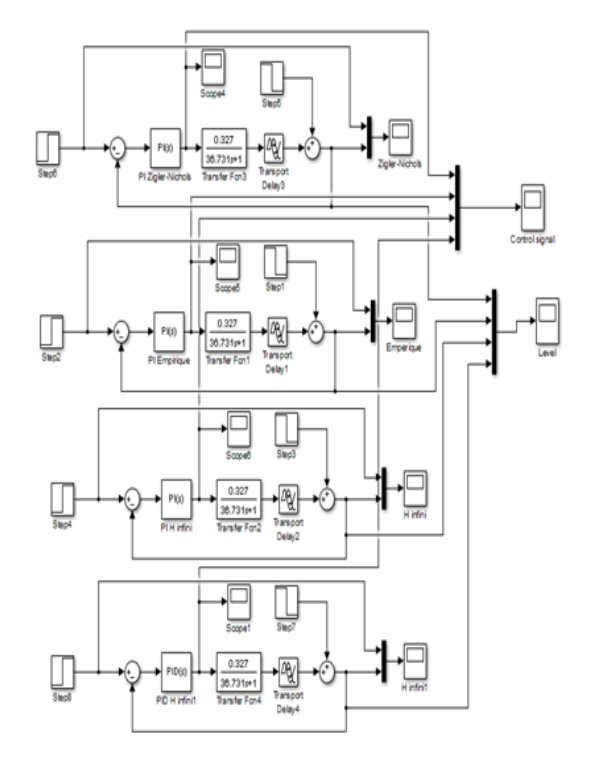

**Figure 3.17.** Schéma Simulink de la régulation des quatre régulateurs.

Une perturbation en échelon d'amplitude -0.2 a été appliquée à la sortie du système au temps  $t=30s$ .

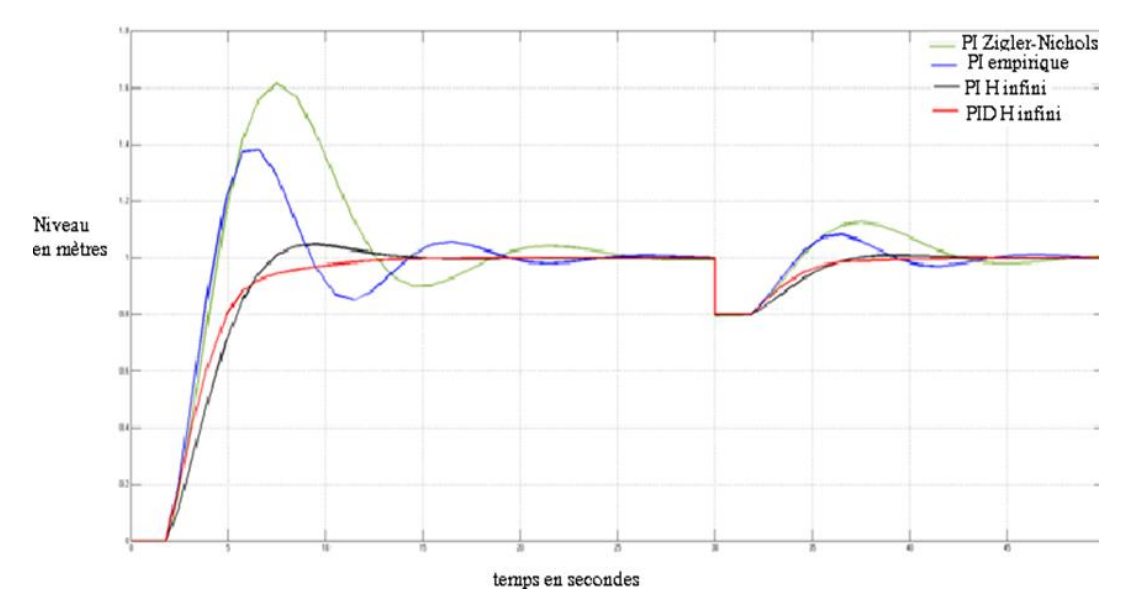

**Figure 3.18.** Réponse du niveau en régulation des quatre régulateurs

Sur la figure 3.18 nous constatons la rapidité du rejet de la perturbation des régulateurs avancés PI et PID H∞ par rapport aux régulateurs PI Ziegler-Nichols et PI empirique.

La figure 9 montre l'optimalité et la constance des signaux de commande des régulateurs avancés PI et PID H∞ par rapport aux régulateurs PI Ziegler-Nichols et PI empirique.

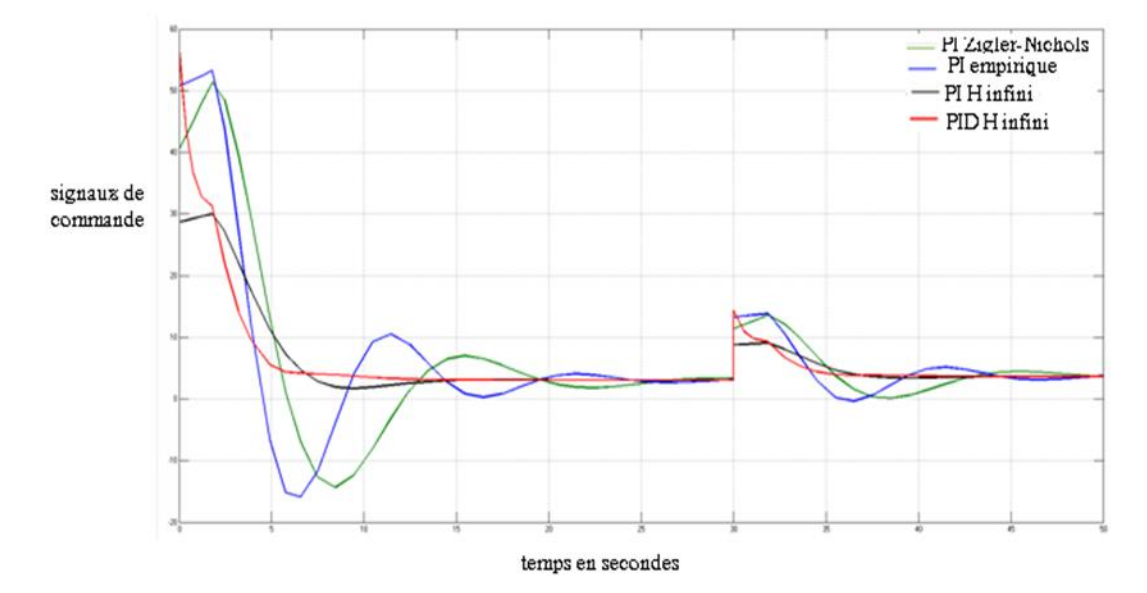

**Figure 3.19 :** Signaux de commande des quatre régulateurs.

#### **Conclusion**

Dans ce chapitre des synthèses de différents régulateurs PI et PID de deux classes différentes, les régulateurs classiques et ceux avancés, les résultats de simulations faites pour une réponse indicielle sans et avec perturbation en sortie montrent la nette supériorité des régulateurs avancés sur les régulateurs classiques tant en performances qu'en robustesse.